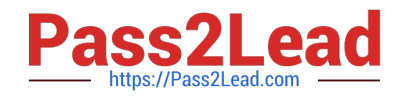

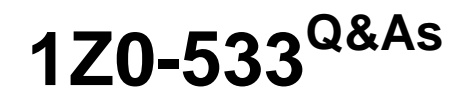

Oracle Hyperion Planning 11 Essentials

# **Pass Oracle 1Z0-533 Exam with 100% Guarantee**

Free Download Real Questions & Answers **PDF** and **VCE** file from:

**https://www.pass2lead.com/1z0-533.html**

100% Passing Guarantee 100% Money Back Assurance

Following Questions and Answers are all new published by Oracle Official Exam Center

**C** Instant Download After Purchase

**83 100% Money Back Guarantee** 

- 365 Days Free Update
- 800,000+ Satisfied Customers  $\epsilon$  of

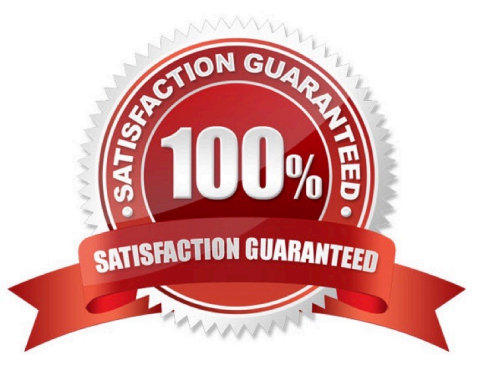

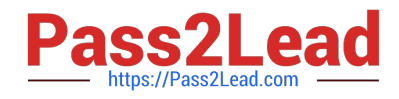

## **QUESTION 1**

What are valid data types for the Accounts dimension? Select all that apply.

- A. Currency
- B. Non-currency
- C. Percentage
- D. Saved Assumption
- E. Text
- F. Smart List
- G. Date
- Correct Answer: ABCEFG

Data types:

How values are stored and displayed:

\*Currency (A)

- \*Non-Currency (B)
- \*Percentage (C)

\*Smart List (F)

- \*Date (G)
- \*Text (E)
- \*Unspecified
- F

or accounts, if Data Type is set to any value except Currency, you must set Exchange Rate Type to None.

Note:

The accounts dimension is a dimension type that makes accounting intelligence available. Only one dimension can be defined as Accounts.All members in the accounts dimension inherit the accounts property. You can create an outline that does not have an accounts dimension.

# **QUESTION 2**

Identify the true statements regarding Supporting Detail. Select all that apply.

A. Importing Supporting Detail from Excel is supported.

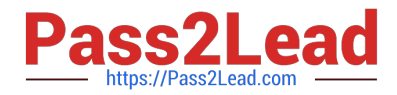

- B. Supporting Detail must be entered cell by cell; entry for multiple columns at once is not possible
- C. Supporting Detail can contain a hierarchy with an aggregation of values for that hierarchy.
- D. Supporting Detail can be viewed using the Smart View Add-in Essbase Provider.
- E. Supporting Detail is stored in Essbase.
- Correct Answer: ACDE
- A: To add supporting detail that calculates values in a data form:
- 1 Open a data form in Excel,
- 2 In the data form, select the data cells for which you want to add detail.

3 Select Hyperion > Supporting Detail. For Office 2007, click Supporting Detail in the Task section of the Hyperion ribbon.

4 Etc.

7. Enter data for the items for which you want to set or calculate values.

When you enter numbers into the Supporting Detail window, use the scaling that was set up for the data values in the data form.

8 Click OK.

Values are dynamically calculated and aggregated before the data is saved.

C: Supporting detail can include text, values, and operators that define how data aggregates.

Supporting detail also provides a way to drill down into data to better understand its basis. For example, if the bottomlevel member in your outline is pens, you can add line items in supporting detail for ballpoint, fountain, marker, and so on. Then you can aggregate the detail values to the pen member in the outline.

D:Oracle Hyperion Smart View for Office (Excel, PowerPoint, Word, and Outlook), are some of the various Oracle tools that enable users to interact with an Oracle Essbase application.

Oracle Hyperion Smart View for Office (Smart View) is a component of Hyperion Foundation Services. Smart View provides a common Microsoft Office interface designed specifically for Oracle\\'s Enterprise Performance Management (EPM) and Business Intelligence (BI). Using Smart View, you can view, import, manipulate, distribute and share data in Microsoft Excel, Word and PowerPoint interfaces. It is a comprehensive tool for accessing and integrating EPM and BI content from Microsoft Office products.

E: In Planning applications, when you delete supporting detail for a cell, you affect the associated value in the relational database. You specify how to handle the stored Essbase value.

Note (on A and E): To synchronize supporting detail with Essbase:

1 Open a data form in Excel

2 In the data form, click the cell that has the supporting detail you want to remove.

3 Select Hyperion > Supporting Detail. For Office 2007, click Supporting Detail in the Task section of the Hyperion ribbon.

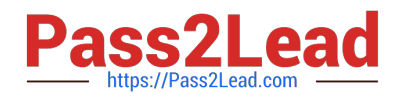

4 In the Supporting Detail window, delete the information, then click OK.

5 Select an option from the displayed message to specify how to handle the aggregate value of the deleted

supporting detail stored in Essbase:

To delete the value from Essbase, click Yes, set the value(s) to #Missing.

To leave the data value in Essbase as is, click No, leave the value(s) as is.

### **QUESTION 3**

In a non-multicurrency Planning application, what three things happen if all options are checked for Refresh Database?

- A. Dimension and member changes are pushed to Essbase.
- B. Cell text and supporting detail changes are pushed to Essbase.
- C. Security filters for dimensions and members are pushed to Essbase.
- D. Security filters for shared members are pushed to Essbase.
- E. Data changes are pushed to Essbase.
- Correct Answer: ACD
- During refresh:
- Essbase security filters are updated (C, D)
- \*

Currency conversion calc scripts are updated

\*

\*

Accounts or associated properties are propagated from the relational database to the Essbase database

\*

Custom attributes are added, modified, or deleted in the Essbase database

\*

\*

\*

Exchange rate values are repopulated in the Essbase outline

Member formulas for certain accounts are generated or updated

Additions or changes to alias tables and their association to dimensions or members are updated (A)

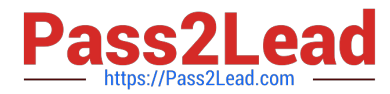

The Essbase database is restructured

UDAs are added to the Essbase database

Reference: Oracle Hyperion Planning, Fusion Edition, Creating and Refreshing Application Databases

#### **QUESTION 4**

\*

\*

You are designing the storage properties for your Planning application.

What two design principles should you follow related to the dynamic calc storage property?

- A. Dynamically calculated members should roll up to stored members.
- B. You cannot calculate and store dynamic calculated members in calc scripts and business rules.
- C. Consider dynamic calc members on sparse parents with 100 t children.
- D. Tagging upper-level members of sparse dimensions can reduce block size.
- E. If you use a large number of dynamic calcs, you should consider increasing the Dynamic Calculator Cache.
- F. Consider Dynamic Calc and Store over Dynamic Calc.

Correct Answer: BE

B:

"If you specify a Dynamic Calc or Dynamic Calc and Store member explicitly in a calculation script, the calculation script fails. You cannot do a calculation script calculation of a Dynamic Calc or Dynamic Calc and Store member. To use a

calculation script to calculate a member explicitly, do not tag the member as Dynamic Calc.

E: The dynamic calculator cache is a buffer in memory that Essbase uses to store all of the blocks needed for a calculation of a Dynamic Calc member in a dense dimension (for example, for a query).

Incorrect answer:

F: Storing the information is no advantage in this scenario.

#### **QUESTION 5**

A planner is supposed to be able to submit data within a data form.

What are all the possible causes for an end user not being able to enter data on a data form? Select all that apply.

A. The planning unit is set to first pass.

B. Another user owns the planning unit.

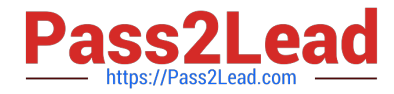

- C. The user has read access to the members on the data form.
- D. The form contains summary-level members in a bottom up version.
- E. The form is set to Read Only.

Correct Answer: CDE

C, E: By assigning access to a data form, you control which users can change its design (for example, its layout and instructions) and input data. Users can select only members to which they have read or write access. Users can edit data forms only if they have access to at least one member of each secured dimension. For example, if users have readonly access to the Europe entity, the rows and columns on data forms that include the Europe entity are displayed as read-only. Users can change data only for members to which they have write access.

D: For bottom-up versions, rows and columns with level 0 members allow data entry. Rows or columns set to a parent member are read-only. The point of view must also be set to the level 0 member to allow data entry on a bottom-up

version. Target versions allow data entry in parent and children members.

If you assign children to bottom-up versions, these versions display as read-only parents on data forms.

[Latest 1Z0-533 Dumps](https://www.pass2lead.com/1z0-533.html) [1Z0-533 VCE Dumps](https://www.pass2lead.com/1z0-533.html) [1Z0-533 Study Guide](https://www.pass2lead.com/1z0-533.html)